## **2021-2022 Free & Reduced Price Online Meal Applications**

*Starting July 15, 2021 online applications will be available at ezmealapp.com*

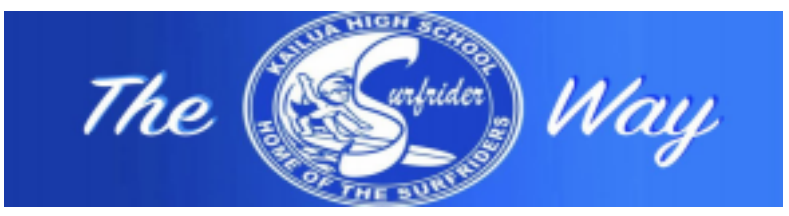

## **Helpful tips for applying online:**

1. Type **Hawaii** in Search for District, then "DOE-Honolulu, Central,..." will pop up. Click on it. 2. Step 1: Application Information- Enter phone number and email in case we need to contact you. For Benefit Type, if you are applying for SNAP or TANF, refer to #7 below. If you are not, leave it as NONE and go to NEXT. 3. Step 2: Child Household Members (Up to Grade 12):

- a. Student(s) must be enrolled in a DOE School (excludes Charter Schools) for an application to be processed.
- b. Enter the student legal names. It is recommended to enter birth dates to help the system match.
- c. For Non-DOE (Charter or Private) students, click "No" for Student. College students should be added to Adult Household Members in Step 4.
- 4. Step 3: Child Income

If applicable, enter the total income of all Children in the Household. If the child has no income, leave blank and click NEXT.

5. Step 4: Adult Household Members:

For each adult with income, Enter:

- -Gross earnings (before taxes or deductions), and
- -How often the amount entered is received.
- 6. For adult(s) without income, just click on SAVE after entering FIRST NAME, (MiddleInitial),LAST NAME.
- 7. Step 5: Electronic Signature- Select your name in the drop-down and type your name in the Signature
- Box. Must be of an adult in the household.
- 8. If applying with SNAP or TANF case number:
	- a. Select SNAP or TANF in Step 1: Application information, under Benefit Type, and enter authorized case number.
	- b. After listing the students in STEP 2: Child Household Members, the application skips to STEP 5: Electronic Signature. Adult must sign.
- 9. A confirmation number will appear when the application is submitted. Write down this number for future reference.
- 10. Once the application is processed (up to 10 working days), the notification will be sent home either by email (if an email was provided when you applied) or school.

## Go to **ezschoolpay.com** or install the app.

- With ezSchoolPay, you can:
- Make online payments. There is a minimal fee when making online payments.
- Monitor account balances (set low balance alerts).
- Monitor students' buying history. **There is no cost to set up or monitor a student's account.**

## *This institution is an equal opportunity provider.*